# SRI

# **Ficha Técnica**

Anexo de accionistas, participes, socios, miembros de directorio y administradores - APS

## **1. Antecedentes**

Mediante Resolución Nro. NAC-DGERCGC22-00000065, publicada en el Cuarto Suplemento del Registro Oficial No. 229, de 13 de enero de 2023, el Servicio de Rentas Internas, reformó la Resolución Nro. NAC-DGERCGC16-00000536, que establece las condiciones, plazos y las excepciones para informar la composición societaria, y aprobar el «Anexo de Accionistas, Partícipes, Socios, Miembros de Directorio y Administradores», en atención a la reforma vigente se ha publicado la nueva versión del Anexo de accionistas, partícipes, socios, miembros de directorio y administradores – APS 1.1.0 con fecha 31 de julio de 2023.

Adicionalmente, mediante resolución Nro. NAC-DGERCGC22-00000049 del 30 de septiembre de 2022 se estableció el listado de paraísos fiscales y las normas que regulan la calificación de jurisdicciones de menor imposición y regímenes fiscales preferentes, en esta nueva versión se actualizo el listado de países de acuerdo a las últimas reformas.

### **2. Carga de Información**

#### **Sujetos pasivos obligados a presentar el Anexo APS**

Sociedades, de conformidad con la definición del artículo 98 de la Ley de Régimen Tributario Interno:

- Las sucursales de sociedades extranjeras residentes en el país
- Los establecimientos permanentes de sociedades extranjeras no residentes.

#### **Recargas**

En caso de existir errores en la información que se haya detectado por el sujeto pasivo o por la Administración Tributaria, ésta podrá ser corregida presentando un nuevo anexo que sustituya él o los registros con error del reporte original.

#### **Características de carga**

Los contribuyentes deberán cargar el anexo ingresando a la página web institucional del Servicio de Rentas Internas en el portal transaccional SRI en Línea con RUC y la clave, en la opción: "Anexos/ Envío y consulta de anexos", escoger Anexo de Accionistas, Partícipes, Socios, Miembros de Directorio y Administradores APS y seleccionar entre las siguientes opciones:

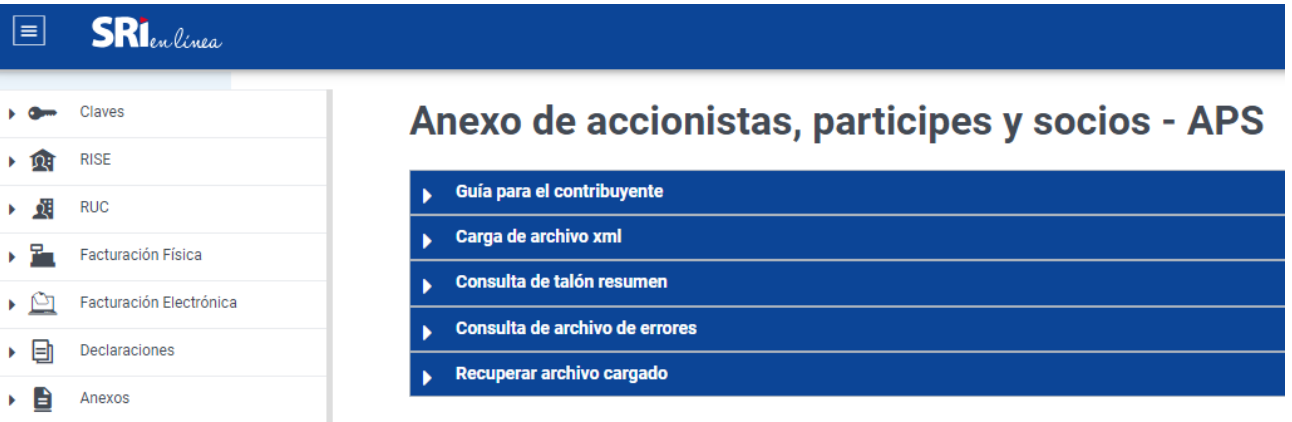

• **Carga de archivo xml:** Mediante esta opción se deberá cargar el anexo comprimido (ZIP), que será seleccionado de la carpeta donde se encuentre guardado en el computador del contribuyente y dar clic en el botón de "Iniciar Carga".

Para efectuar la carga por el portal transaccional SRI en Línea, el archivo deberá tener un peso máximo de 8mb. Iniciada la carga se deberá dar clic en el botón "Aceptar" el sistema generará una confirmación de recepción del archivo, lo cual no garantiza que la información fue aceptada ni que es correcta.

Adicionalmente en dicha confirmación aparecerá la dirección de correo electrónico a la que se enviarán las notificaciones respecto al resultado del procesamiento del archivo. En el caso de requerir sustituir un archivo ya cargado por otro, el sistema emitirá una alerta previa a la carga del segundo archivo, consultando si se requiere proceder con la carga actual.

En caso de que el archivo a cargar supere el máximo de 8mb, podrá efectuar la carga siguiendo el Procedimiento para presentación de Anexos Tributarios cuya extensión sea mayor a 8mb que se encuentra en el link: <https://www.sri.gob.ec/recepcion-tramites-ocho-o-mas>

- **Consulta de talón resumen:** En el plazo de 48 horas aproximadamente mediante esta opción se deberá verificar el talón resumen del anexo cargado para confirmar que ha cumplido con las validaciones especificadas en el presente documento.
- **Consulta de archivos de error:** Si el archivo receptado y validado presenta errores de esquema, mediante esta opción en la pantalla automáticamente aparecerá un detalle de errores encontrados para su revisión.

El sistema no receptará archivos que no cumplan el formato definido en el presente documento.

• **Recuperar archivo cargado:** Mediante esta opción se recupera los anexos cargados por el contribuyente de períodos fiscales anteriores.

Las validaciones a las cuales estarán sujetos los archivos cargados en internet serán conforme se detalla en el archivo denominado Catálogo, al cual se puede

acceder mediante la página web del Servicio de Rentas Internas, a través de "Información sobre impuestos" / "¿Cómo declaro mis impuestos?" / "Anexos y Guías" / "Anexo de Accionistas, Partícipes, Socios, Miembros de Directorio y Administradores APS", en el link [https://www.sri.gob.ec/web/guest/formularios-e](https://www.sri.gob.ec/web/guest/formularios-e-instructivos1)[instructivos1.](https://www.sri.gob.ec/web/guest/formularios-e-instructivos1)

#### **3. Estructura del archivo**

#### **Identificación del sujeto pasivo**

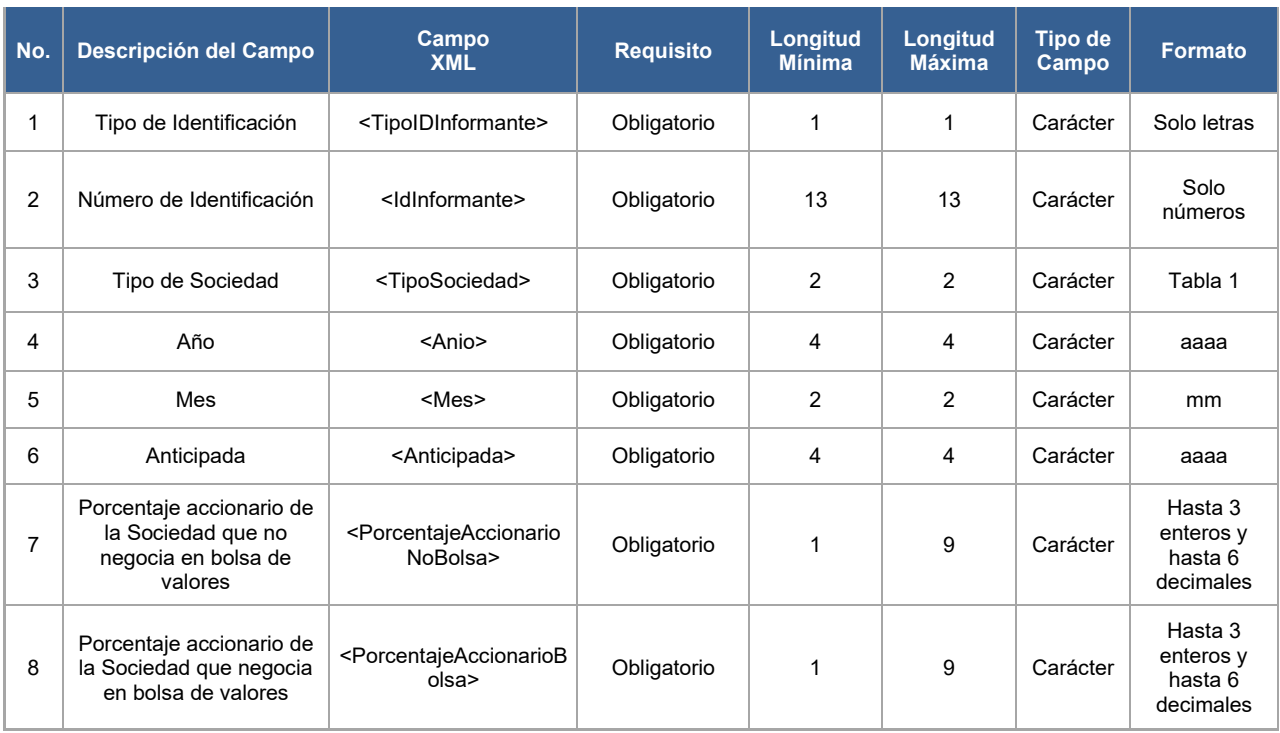

**Tipo de identificación:** Corresponde al tipo de identificación del contribuyente informante.

**Número de identificación:** Número de RUC del contribuyente informante. Siempre 13 números, que termine el 001 y sea válido según algoritmo. Se valida con el número de RUC del contribuyente que ha ingresado a SRI en línea, debe estar registrado en el Catastro Tributario.

**Tipo de sociedad:** Seleccionar el tipo de sociedad de acuerdo a las características del sujeto obligado de conformidad a la Tabla 1 "TIPO DE SOCIEDAD".

- *SOCIEDADES QUE COTIZAN SUS ACCIONES EN BOLSAS DE VALORES (02)*, se habilita los campos: "PORCENTAJE ACCIONARIO DE LA SOCIEDAD QUE NO NEGOCIA EN BOLSA DE VALORES" y "PORCENTAJE ACCIONARIO DE LA SOCIEDAD QUE NEGOCIA EN BOLSA DE VALORES", la sumatoria de los porcentajes de participación de sus relacionados directos debe ser *mayor a 0% y menor o igual 100%*.

- *SOCIEDADES EN GENERAL (01), FIDEICOMISOS (03) o FONDOS DE INVERSIÓN (07)* la sumatoria de los porcentajes de participación de sus relacionados directos debe ser *igual a 100%*.
- *SOCIEDADES SIN FINES DE LUCRO (04), SECTOR ECONOMICO POPULAR Y SOLIDARIO (05) o SECTOR FINANCIERO POPULAR Y SOLIDARIO (06)*, la sumatoria de los porcentajes de participación de sus relacionados directos debe ser *mayor o igual a cero y menor o igual a 100%*.

**Año:** Se activará el campo del Año con los periodos desde 2012 hasta el año anterior al vigente. No puede ser mayor al año vigente, a menos que seleccione la opción de "Anticipada".

**Mes:** La información de presentará de manera anual, con corte 31 de diciembre de cada ejercicio fiscal. Se seleccionará mes únicamente cuando el sujeto obligado haya presentado en el año en curso variación en la nómina de sus socios, accionista, participes, miembros del directorio o administradores, para lo cual deberá presentar un nuevo anexo al mes subsiguiente de ocurrido el cambio.

No se permite cargar anexos mensuales de años anteriores al vigente, ni posteriores.

**Anticipada:** Esta opción se habilita para anexos de carácter anticipado, únicamente se visualiza el ejercicio fiscal vigente.

Cuando se seleccione de la tabla TIPO DE SOCIEDAD, la opción "SOCIEDADES QUE COTIZAN SUS ACCIONES EN BOLSA DE VALORES" (02) se habilitaran las siguientes preguntas:

- **Porcentaje accionario de la Sociedad que no negocia en bolsa de valores:**  Ingreso manual del porcentaje de participación que la sociedad no está negociando en bolsa de valores.
- **Porcentaje accionario de la Sociedad que negocia en bolsa de valores:** Cálculo automático y no editable, el cual indica la diferencia entre el porcentaje que no negocia en bolsa de valores ingresado por el sujeto obligado y el 100% que sería el porcentaje máximo de participación accionaria.

#### **Identificación del Accionista, partícipe, socio, miembro de directorio o administrador**

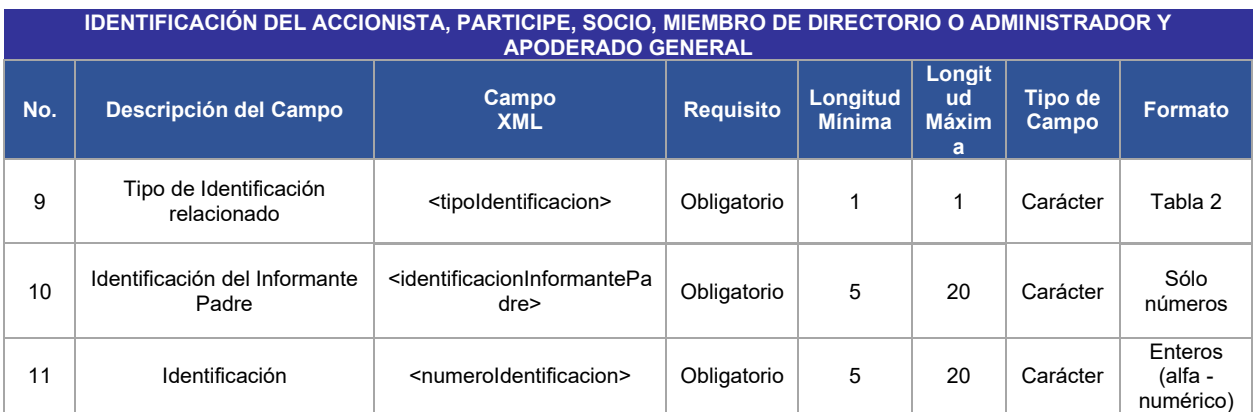

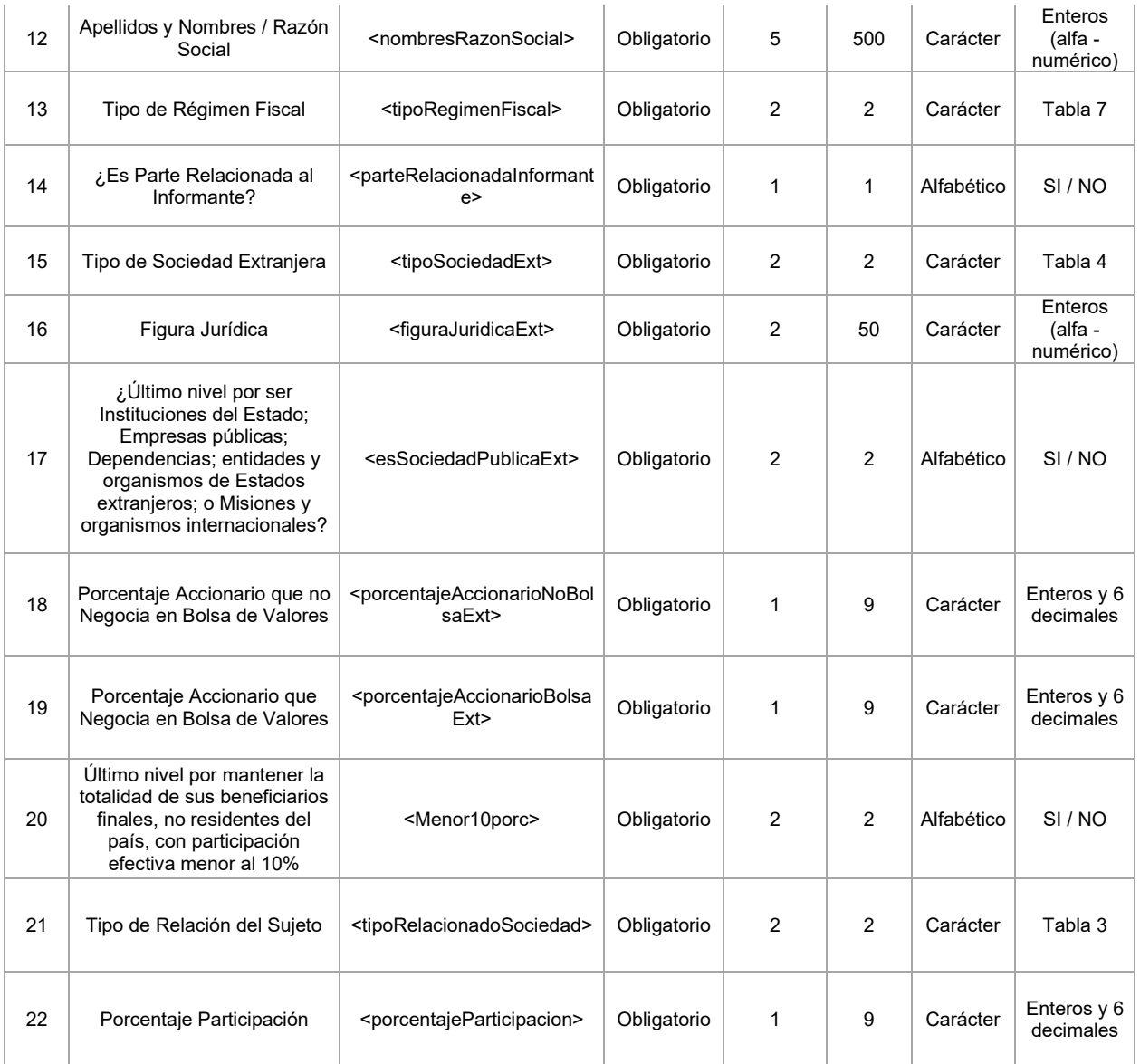

**Tipo identificación relacionado:** Se deberá registrar el tipo de identificación de acuerdo a las características del sujeto relacionado con respecto a la sociedad, de conformidad a la Tabla "TIPO DE IDENTIFICACION".

Para el registro del número de Identificación cuando se trate de una persona natural o jurídica, se deberá considerar la siguiente prelación:

- *Número Registro Único de Contribuyentes* (Para personas naturales o jurídicas, nacionales, residentes en el Ecuador, o extranjeras que se encuentren inscritas en el Catastro Tributario); Tipo de Identificación "R".
- *Número identificación otorgado por la Administración Tributaria (AT) del país que es residente fiscal* (para personas Naturales y Jurídicas no domiciliadas en el Ecuador, ni inscritas en el RUC). Tipo de Identificación "E".
- *Número de cédula de Identidad* (solo para personas naturales, ecuatorianas o extranjeras residentes en el país que no se encuentren inscritas en el RUC). Tipo de identificación "C".
- *Número de pasaporte o número equivalente a la cédula del país residente fiscal* (para personas naturales no residentes en el país, que no se encuentren inscritas en el RUC y no poseen nacionalidad ecuatoriana o identificación otorgado por otra Administración Tributaria del país que reside). Tipo de identificación "P".

**Identificación del informante padre:** Se deberá registrar la identificación del informante correspondiente a cada nivel.

- *Primer nivel:* Información correspondiente al sujeto pasivo obligado a presentar el anexo.
- *Segundo nivel:* Información correspondiente a sociedad extranjera informante.

**Identificación**: Se deberá ingresar el número de identificación del sujeto relacionado de acuerdo al tipo de identificación:

**Apellidos y Nombres / Razón Social:** Se deberá registrar los apellidos y nombres o la Razón Social en caso de sociedades.

**Tipo de Régimen Fiscal:** Se deberá registrar el tipo de régimen fiscal de acuerdo a las siguientes opciones: Régimen General, Paraíso Fiscal, o Regímenes Fiscales Preferentes o Jurisdicción de menor Imposición.

**¿Es Parte Relacionada al Informante?:** Señalamiento respecto de si los accionistas, participes, socios, miembros de directorio o administradores, de acuerdo a la normativa tributaria vigente, son o no parte relacionado del sujeto pasivo obligado a presentar el anexo.

**Tipo de Sociedad Extranjera:** Se deberá registrar el tipo de sociedad extranjera cuando el sujeto relacionado corresponda a una sociedad extranjera.

**Figura Jurídica:** Si el tipo de identificación del relacionado es extranjero, y el tipo de sociedad "sociedad extranjera", deberá registrar el tipo de figura jurídica que aplica de acuerdo al país que corresponda.

Ejemplo: Compañía Anónima, Sociedad de Responsabilidad Limitada, etc.

**¿Último nivel por ser Instituciones del Estado; Empresas públicas; Dependencias; entidades y organismos de Estados extranjeros; o Misiones y organismos internacionales?:** Se debe identificar si el tipo de relacionado corresponde a una sociedad pública extranjera o negocia el 100% de sus acciones en Bolsa de Valores, en este caso se considera como *último nivel de presentación*.

**Porcentaje accionario de la Sociedad que no negocia en bolsa de valores:** Cuando el tipo de relacionado sea una sociedad que negocia sus acciones en Bolsa de Valores, se deberá registrar el porcentaje de participación que la sociedad *no* está negociando en bolsa de valores.

**Porcentaje accionario de la Sociedad que negocia en bolsa de valores:** Cálculo automático y no editable, el cual indica la diferencia entre el porcentaje que no negocia en bolsa de valores ingresado por el sujeto obligado y el 100% que sería el porcentaje máximo de participación accionaria.

**Último nivel por mantener la totalidad de sus beneficiarios finales, no residentes del país, con participación efectiva menor al 10%:** Se considerará como último nivel de la composición societaria, en el que se identifique a las personas naturales que sean beneficiarios finales y/o residentes fiscales del Ecuador, dependiendo de la estructura de negocio del sujeto obligado o las sociedades intermedias.

Entiéndase además como último nivel aquel en el cual se identifiquen a los siguientes sujetos, según corresponda:

- Dependencias, entidades y organismos de Estados extranjeros reconocidos por el Estado ecuatoriano; o,
- Una sociedad no residente fiscal con respecto a los encadenamientos societarios que, a partir de la misma, terminen en una o varias personas naturales no residentes fiscales que, sin ser meros titulares nominales o formales, mantengan individualmente o en conjunto con sus partes relacionadas, una participación efectiva en el capital del sujeto obligado menor al 10%.

#### **Tipo de Relación del Sujeto:**

Se deberá registrar el tipo de relación de acuerdo a las características del sujeto obligado a presentar el anexo:

- Si el tipo de sociedad es "SOCIEDADES EN GENERAL", "SOCIEDADES QUE COTIZAN SUS ACCIONES EN BOLSA DE VALORES": solo se seleccionará de la tabla "RELACIONADO CON LA SOCIEDAD" los siguientes Códigos: ACCIONISTA, SOCIO, PARTICIPE, MIEMBRO DE DIRECTORIO, ADMINISTRADOR, APODERADO GENERAL.
- Si el tipo de sociedad es "FIDEICOMISOS", solo se seleccionará de la tabla "RELACIONADO CON LA SOCIEDAD" los siguientes Códigos: PARTICIPE, MIEMBRO DE DIRECTORIO, ADMINISTRADOR, CONSTITUYENTE, BENEFICIARIO, APODERADO GENERAL.
- Si el tipo de sociedad es "INSTITUCIONES SIN FINES DE LUCRO, SECTOR ECONOMICO POPULAR Y SOLIDARIO, SECTOR FINANCIERO POPULAR Y SOLIDARIO" solo se seleccionará de la tabla "RELACIONADO CON LA SOCIEDAD" los siguientes tipos: PARTICIPE, MIEMBROS DE DIRECTORIO, ADMINISTRADORES, SOCIO FUNDADOR Y APODERADO GENERAL.

• Si el tipo de sociedad es "FONDOS DE INVERSION" solo se seleccionará de la tabla "RELACIONADO CON LA SOCIEDAD" los siguientes códigos: PARTICIPE, ADMINISTRADORES Y APODERADO GENERAL.

#### **Porcentaje Participación:**

Se deberá registrar el porcentaje de participación en los casos que aplique conforme el tipo de relacionado:

- Si el "TIPO RELACIONADO" con el sujeto obligado es igual a ACCIONISTA, PARTICIPE, CONSTITUYENTE, BENEFICIARIO, el porcentaje de participación del relacionado debe ser mayor a cero y menor o igual a 100%.
- Si el "TIPO RELACIONADO" con el sujeto obligado es igual a SOCIO, SOCIO FUNDADOR el porcentaje de participación del relacionado debe ser mayor o igual a cero y menor o igual a 100%.
- Si el TIPO RELACIONADO con el sujeto obligado es MIEMBRO DE DIRECTORIO (04), ADMINISTRADOR y APODERADO GENERAL, no se habilita el porcentaje de participación.

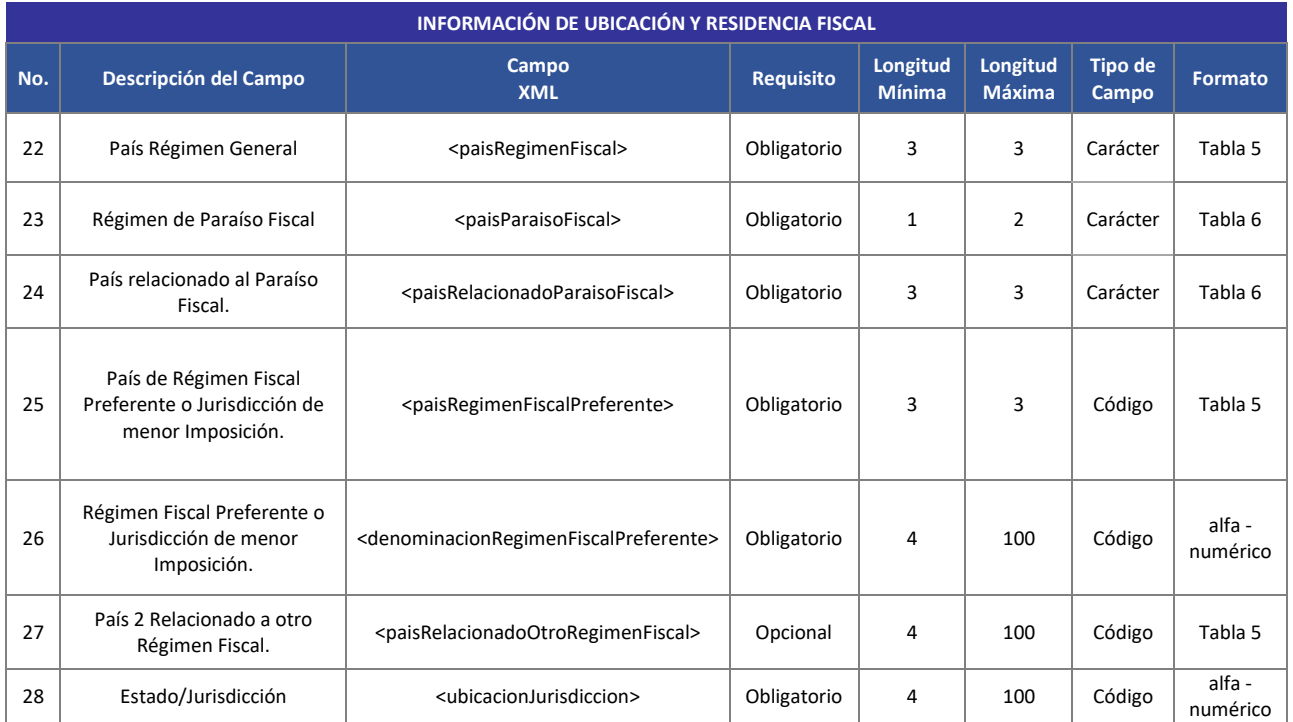

#### **Información de ubicación y residencia fiscal:**

**País régimen general:** Se registrará el país de domicilio del sujeto relacionado de acuerdo a la "Países Régimen General" (Tabla 5).

**Régimen de paraíso fiscal:** Se registrará el país de paraíso fiscal del sujeto relacionado de acuerdo a la "Paraísos Fiscales" (Tabla 6).

**País relacionado al paraíso fiscal:** Se registrará el país relacionado al paraíso fiscal del sujeto relacionado de acuerdo a la "Paraísos Fiscales" (Tabla 6).

**País de régimen fiscal preferente o jurisdicción de menor imposición:** Se registrará el país régimen fiscal preferente o jurisdicción de menor imposición del sujeto relacionado de acuerdo a la"Países Régimen General" (Tabla 5).

**Régimen fiscal preferente o jurisdicción de menor imposición:** Se registrará la denominación del régimen fiscal preferente de acuerdo a la necesidad del contribuyente

**País 2 relacionado a otro régimen fiscal:** Se registrará de manera opcional, un país adicional en el cual el contribuyente tenga domicilio fiscal

**Estado/jurisdicción:** Corresponde al estado en cual el contribuyente reside en el momento en el que esta llenado el anexo. Se habilitará únicamente para los países diferentes del código 593.

#### **Validación de Niveles**

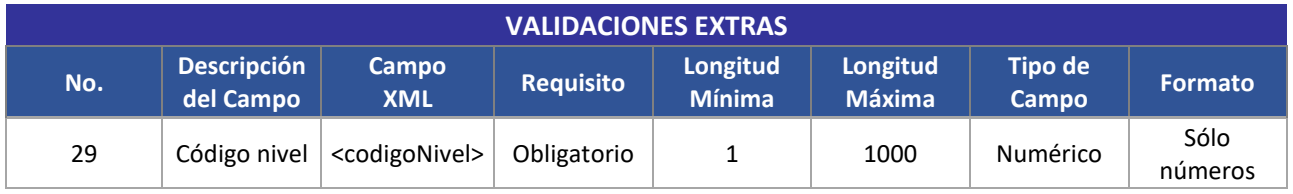

**Código nivel:** Corresponde a un valor numérico generado automáticamente por el sistema de acuerdo a la expansión de la información para el caso de sociedades extranjeras.

#### **4. Talón Resumen**

El programa DIMM generará un documento con el resumen de la información registrada, sin embargo, este talón resumen es provisional. El talón resumen definitivo se visualizará en la sección "Consulta de talón resumen" en un plazo máximo de 48 horas a partir de la fecha de envió.